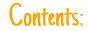

## AirTV Player

Power Cable

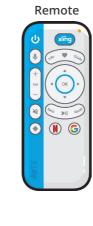

AirTV Player is equipped with features to be used by people with hearing and sight impairments. This features can be turned on during setup or from the Accessibility section in the Settings Menu.

Additional information on these Accessibility features can be found at AirTV.net/Accessibility, or by calling customer support at (866) 974-1354.

Warranty information can be found at AirTV.net/Warranty

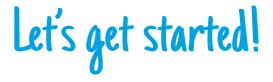

Lost Remote? No problem! Press the Remote button on yo

Press the Remote button on your Player and your remote will begin beeping.

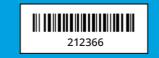

©2016-2017 EchoStar Technologies, L.L.C.

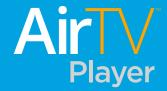

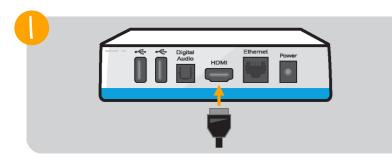

**Connect AirTV Player**... to your TV using the included HDMI cable.

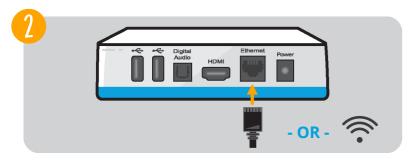

**Connect to Internet**... using your own Ethernet cable from your router. Or connect to your WiFi network during on-screen setup.

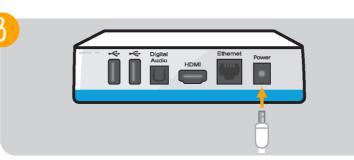

**Connect to power**... and the light on the front of the AirTV Player will turn on.

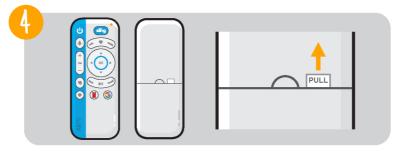

**Get the remote ready**... by pulling the plastic tab to activate the batteries.

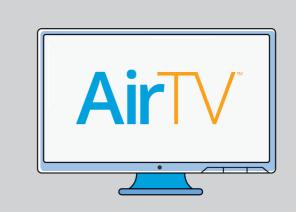

**Complete on-screen setup**... by following the prompts, and logging in to Sling TV and Google (you can create an account during setup if you need to).

Learn more... by going to AirTV.net/Player